# **DIY PHOTOGRAPHY & JR: INK-O-DYE**

Grades: 9-12 Developed by: PEITER GRIGA

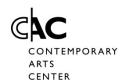

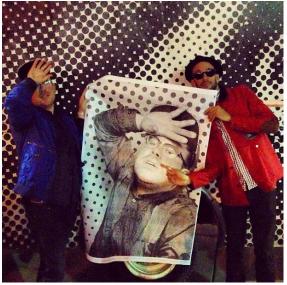

The world now contains more photographs than bricks, and they are, astonishingly, all different.
- John Szarkowski

Are images the spine and rib cage of our society or are we so saturated in photography that we forget the underlying messages we 'read' from images?

Are we protected/ supported by images or flooded by them?

JR's work elaborates on the idea of how we value images by demonstrating our likenesses and differences. This dichotomy is so great in his work; JR can eliminate himself as the artist, becoming the egoless 'guide.' As part of his Inside Out Project he allows people from all around the world to send him pictures of they can take of

themselves which he then prints out a poster sized image and returns image maker who then selects a location and hangs the work in a public spaces. In a traditional sense, he hands the artistic power over to the participant and only controls the printing and specs for the images. The CAC participated in the Inside Out Project as early as 2011, but most recently through installations in Fountain Square, Rabbit Hash, KY, Findlay Market, and inside the CAC Lobby.

The power of the image and the location of the image are vital aspects of JR's site-specific work. Building upon these two factors is the material used to place the image in the public space. His materials usually include wheat paste, paper, and a large scale digitally printed image. JR uses simple technology and inexpensive materials to create his monumental works.

Students that wish to expand on JR's work and the concept of 'what makes a photograph' can use inexpensive photographic methods to expand their curiosities. Students can use images from different sources (their cell phones, family photos, their own photos etc) to make photographs on a variety of materials (paper, fabric, canvas, T-Shirts and wood) using a material called INK-O-DYE. Students create a negative transparency from their computer and printer to make a photograph using INK-O-DYE in DIRECT SUNLIGHT. Then using hot water and soap, students will rinse the image to permanently 'fix' the image to the chosen material.

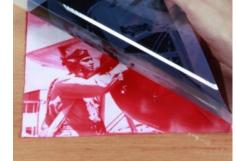

# General SLO's:

- +Students will practice using photographic materials to create an image
- +Students will use the INK O DYE image to create variety in their portfolio and in their studio abilities
- +Students will use problem solving skills to create various effects on different materials.

# **Objectives:**

- +Students will learn about 'process' vs. 'product' and what role it plays in their problem solving practices during studio
- +Students will create their own image/photograph using INKODYE and a uniquely created Transparency/Negative
- +Students will discover simple ways to experiment with how a photograph is formed/created
- +Students will use digital and/or traditional photographic materials to create their negatives or final prints

## Standards:

- +Identify factors that influence the work of individual artists
- +Demonstrate basic technical skill and craftsmanship with various art media when creating images from observation, memory or imagination
- +Explore multiple solutions to visual art problems through preparatory work
- +Investigate how to access digital tools and innovative technologies to create and enhance artwork
- +Identify and apply visual literacy as a means to create images that are personally expressive
- +Use appropriate vocabulary to define and describe techniques and materials used to create works of art
- +Identify various venues for viewing works of art
- +Recognize and articulate the importance of lifelong involvement and advocacy in the arts

## **Materials & Resources:**

- +INK O Dye
- +A container for the INK O DYE...preferably non metallic (may cause chemical reactions due to impurities in the metal)
- +Rollers. Brushes or other application devices
- +Non Treated Wood, T-shirt, Fabric, Canvas, Rives/Arches Fine Art Paper...or any material that is porous or can be scrubbed.
- +Ink O Wash (or HOT soapy water mixed with BORAX)
- +Blue Painters Tape
- +Tacks, Pins or a piece of glass (to make the image stay in contact with the DYE)
- +Ink O Film or other Transparency Material
- +SUN LIGHT or UV Light (cloudy days will work, just not very well and not very quickly either)

# **Critical Questions:**

- +What are the functions of an image/photograph? Why do we value images so much?
- +How can artists use images to communicate? Do images have to be printed on paper or fabric? Where can an image/photography 'live'?
- +Does the 'life of the image/photograph' matter? How/ Why?
- +How do you use images in your daily life? What would images of your life show others? How would you display/show your images to the world?

# **Ink O Dye Activity**

#### +Discussion:

Use the provided critical questions and objectives to give students an idea of what they are about to explore. Do this while introducing them to JR or other image makers that use photography in untraditional manners.

## http://www.jr-art.net/

#### +DEMO:

- 1.) Decide on an image you want to use. If using an image from a cell phone, download a free App called LUMI for iPhone. This will allow you to order a custom transparency negative from LUMI.
- 2.) Don't have an iPhone or want to use another image? No problem, choose your desired image and make sure you scan it (I recommend scanning an image at least at 300 dpi). The image should be graphic and have good contrast.
- 3.) Next go to PIXLR.com/editor. Choose OPEN IMAGE from your computer to upload your chosen image++
- 4.) Once uploaded, go to the ADJUSTMENT BAR at the top of the screen and scroll down to DESATURATE. This will turn your image into B&W
- 5.) Go to the ADJUSTMENT BAR again and this time choose INVERT. This changes your image into a negative.
- 6.) Save your image to your computer or USB.
  - ++ If Adobe Photoshop is available, I recommend using that. To INVERT in Photoshop, go to Image, Mode, Greyscale...THEN...Image, Adjustments, Invert.
- 7.) You can use Ink-O-Film to print the transparency from a home or school ink jet printer. There are different Transparency Films to choose from, a newly found favorite is PICTORICO. (You can also use normal Transparency or Overhead Film found at Staple or Office Dept...however this material is for TONER printers, not inkjet)
- 8.) Place Transparency Film in the printer, sticky side facing out (hint: if you can't figure out which side is sticky, wet your finger a bit and touch the film in the corner...a small dot or mark will appear...That's the sticky side!)
- 9.) Make sure to print the image using only the black ink...

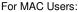

- -open in FINDER
- -go to File, then Print
- -choose COLOR OPTIONS under the "PREVIEW" pulldown Menu
- -set Brightness to DARK
- -set Intensity to 50
- -click on "Paper Size" pulldown menu and select "Manage Custom Sizes"
- -click on + button to create a new custom size for your printer
- -create a name for your new paper size...I recommend the actual size you wanting the image to be
- -enter the dimensions of the paper (inkofilm is 8.5x8.5)
- -your dimensions will now become a preset, so you won't have to do this for each image you want to print! -go ahead and print!!!!!!!! ++
- ++All printers are different, so please know that this is a general direction

For PC Users:

- -open in WINDOWS PHOTO VIEWER
- -go to File, then Print
- -press the 'Option' button...in the bottom right hand corner
- -uncheck the box that limits your printer's options
- -then click Printer Properties
- -click on the MAIN tab at the top

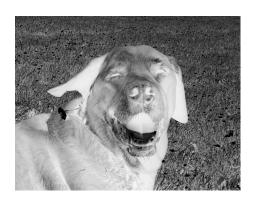

- -change the print quality to CUSTOM
- -change color intensity to MANUAL
- -click SET next to CUSTOM
- -choose 2 or 1 (FINE)
- -press OK to save options
- -click SET next to MANUAL under COLOR INTENSITY
- -change the INTENSITY to a darker setting ...30 is a good starting point
- -change the CONTRAST closer to high...50 or 60 is a good starting point
- -press OK to save the options
- -click on PAGE SETUP tab at the TOP
- -then choose CUSTOM in PAGE SIZE pulldown menu
- -change paper size to the size of the film (Inkofilm is 8.5x8.5)
- -then click OK
- -then click OK again
- -then PRINT!!! ++
- ++This is a general direction to print from a PC, please know that all printers are different.

IF your negative isn't very dense...you might be running out of ink or toner...print 2 images to double up!

- 10.) Now it's time to print...Get your negative ready!
- 11.) Choose your material to print on
- 12.) Place material on top of a sturdy surface (if using a T-shirt, place heavy cardboard or plywood in the shirt)
- 13.) Choose the placement of the negative
- 14.) Mask off the area you want printed with BLUE PAINTERS TAPE
- 15.) Press down on the tape
- 16.) Shake Ink O Dye a little bit

#### THE FOLLOWING SHOULD BE DONE IN SUBDUED LIGHT...

- 17.) Pour Ink O Dye out into a bowl (3 table spoons will cover an 11x11 surface)
- 18.) Coat your brush or roller with the lnk O Dye
- 19.) Coat your material evenly (it can be hard to see the dye) LESS IS MORE!
- 20.) Material should not be soaking...doing so can cause problems with the Dye
- 21.) Blot area with a paper towel
- 22.) Pull Material TIGHT
- 23.) Place Negative/Transparency STICKY SIDE UP or WATERPROOF SIDE DOWN on the coated material
- 24.) Pin or tack the image in place...you can also place a piece of glass on top of the image...make sure there is good solid contact of the image to the coated material

#### NOW TAKE YOUR IMAGE INTO DIRECT SUNLIGHT or TURN ON YOUR UV LIGHT

- 25.) Expose in sunlight for 10-15 Minutes...you will see the color change in the DYE (45 minutes on a cloudy day)
- 26.) UV users: you want to watch for the Dye to change (somewhere close to 20 minutes)
- 27.) After a bit of exposure, you'll think the dye has changed all the way...just be patient.
- 28.) After exposure, take the image back inside and place in subdued light again.
- 29.) Now, wash your print!!! Use HOT water and soap with Borax...hand wash for 15 minutes. I recommend washing the image for 20-25 minutes. If using Ink O Wash, simply wash the image in a washer (if possible) on HOT.
- 30.) Step 29 will make your image NON LIGHT SENSITIVE!!!!!!!!
- 31.) (optional) Give yourself a hug...you did it!!!
- 32.) (not optional) Show it off to the world!!!!!!!!

# **Materials/References for ALTERNATIVE PROCESSES:**

# Other Artists to Consider:

Mike & Doug Starn

Bea Nettles

Kelli Connell

Matt Mahurin

Lorna Simpson

Shirin Neshat

Bansky

Eric Renner

Abelardo Morell

# Links:

http://lumi.co/collections/supplies

http://www.indiegogo.com/projects/enfojer-old-school-darkroom-for-smartphones

http://www.kodak.com/ek/US/en/Pinhole Camera.htm

http://ericrennerphoto.com/home.html

http://www.alternativephotography.com/wp/

http://altphotoprocess.blogspot.com/

http://www.abelardomorell.net/

## **Books:**

BREAKING THE RULES: A PHOTO MEDIA COOKBOOK by Bea Nettles

PINHOLE PHOTOGRAPHY by Eric Renner

The Book of Alternative Processes by Christopher James

Digital Negatives: Using Photoshop to Create Digital Negatives for Silver and Alternative Process Printing by Brad Hinkel

# JR & INK O DYE RUBRIC

| NAME:           |  |
|-----------------|--|
| DATE HANDED IN: |  |

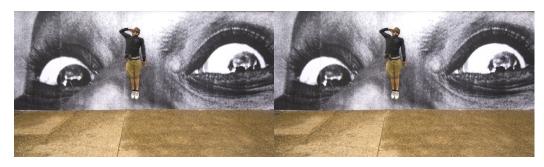

|                                                                                                    | Excellent   | Very Good        | Adequate | Fair | Poor | No Attempt |
|----------------------------------------------------------------------------------------------------|-------------|------------------|----------|------|------|------------|
| 1: Shows evidence of                                                                                                    |             |                  |          |      |      |            |
| "Process" vs "Product"                                                                                                    | 5           | 4                | 3        | 2    | 1    | 0          |
| 2: Shows evidence of a high level of understanding and application of problem solving and choice of strong subject matter at an           |             |                  |          |      |      |            |
| individual artistic level                                                                                                    | 5           | 4                | 3        | 2    | 1    | 0          |
| 3: Shows evidence of following directions                                                                                                 | 5           | 4                | 3        | 2    | 1    | 0          |
| 4: Show suitable growth & investigation                                                                                                   |             |                  |          |      |      |            |
| •                                                                                                    | 5           | 4                | 3        | 2    | 1    | 0          |
| 5: Shows use of Digital Tools to enhance co                                                                                               | ncepts used | d by the artist: |          |      |      |            |
|                                                                                                    | 5           | 4                | 3        | 2    | 1    | 0          |
| 6: Image is printed in a way that produces concepts and ideas attributed to                                                               | the artist  |                  |          |      |      |            |
| produced correspond and recast attributed to                                                                                              | 5           | 4                | 3        | 2    | 1    | 0          |
| 7: The artist has used their fullest potential<br>to achieve their vision, their curiosity and<br>their mastery of skill to enhance their |             |                  |          |      |      |            |
| individual work. (Pts. 1-6)                                                                                                    | 5           | 4                | 3        | 2    | 1    | 0          |
|                                                                                                    | OVER        | ALL SCORE:_      |          |      |      |            |
|                                                                                                    | 35          |                  |          |      |      |            |
| MATERIAL HANDED IN ON TIME?                                                                                                    |             |                  |          | YES  | NO   |            |